# GUIDA per IL DOWNLOAD del VIDEO Recita

### 1) Dalla HOME page del sito premere "Premi qui per accedere al link....."

https://www.infanziaperticato.it/

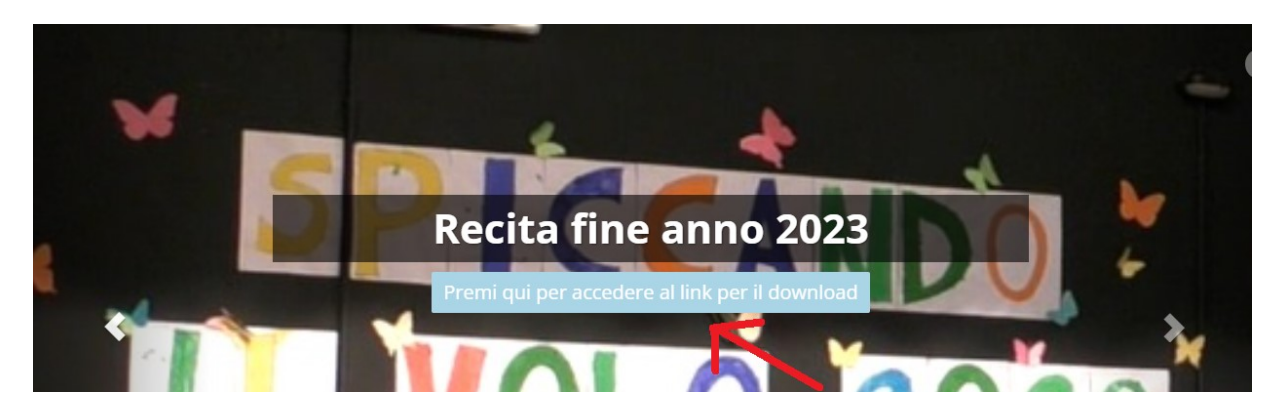

Si arriva alla pagina dove avete scaricato la presente guida che per comodità la riportaimo di seguito.

https://www.infanziaperticato.it/guida-al-download-del-file/

Premere qui indicato dalla freccia rossa nella foto di seguito

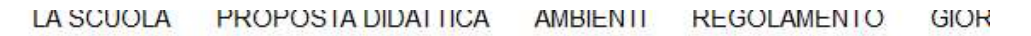

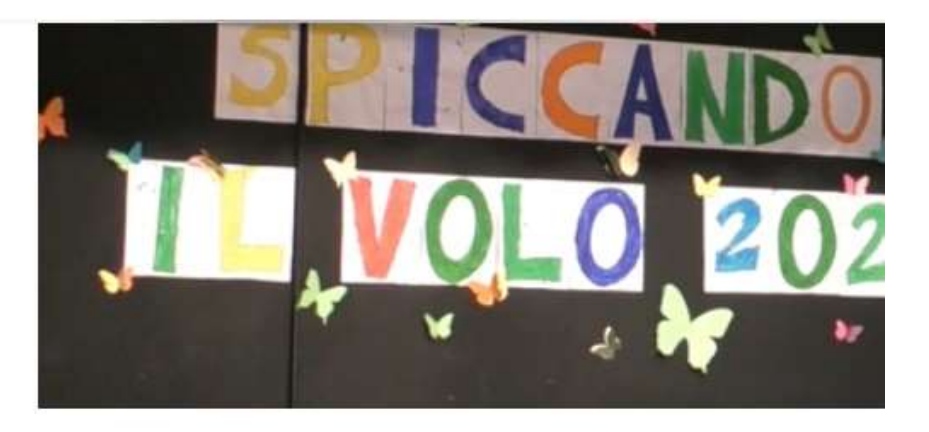

Per poter scaricare il video serve la password comunicata dalla scuola, una vo password scaricare la breve guida per il download

Visualizza qui una piccola guida al download

Premi qui per accedere alla pagina del download

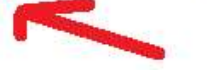

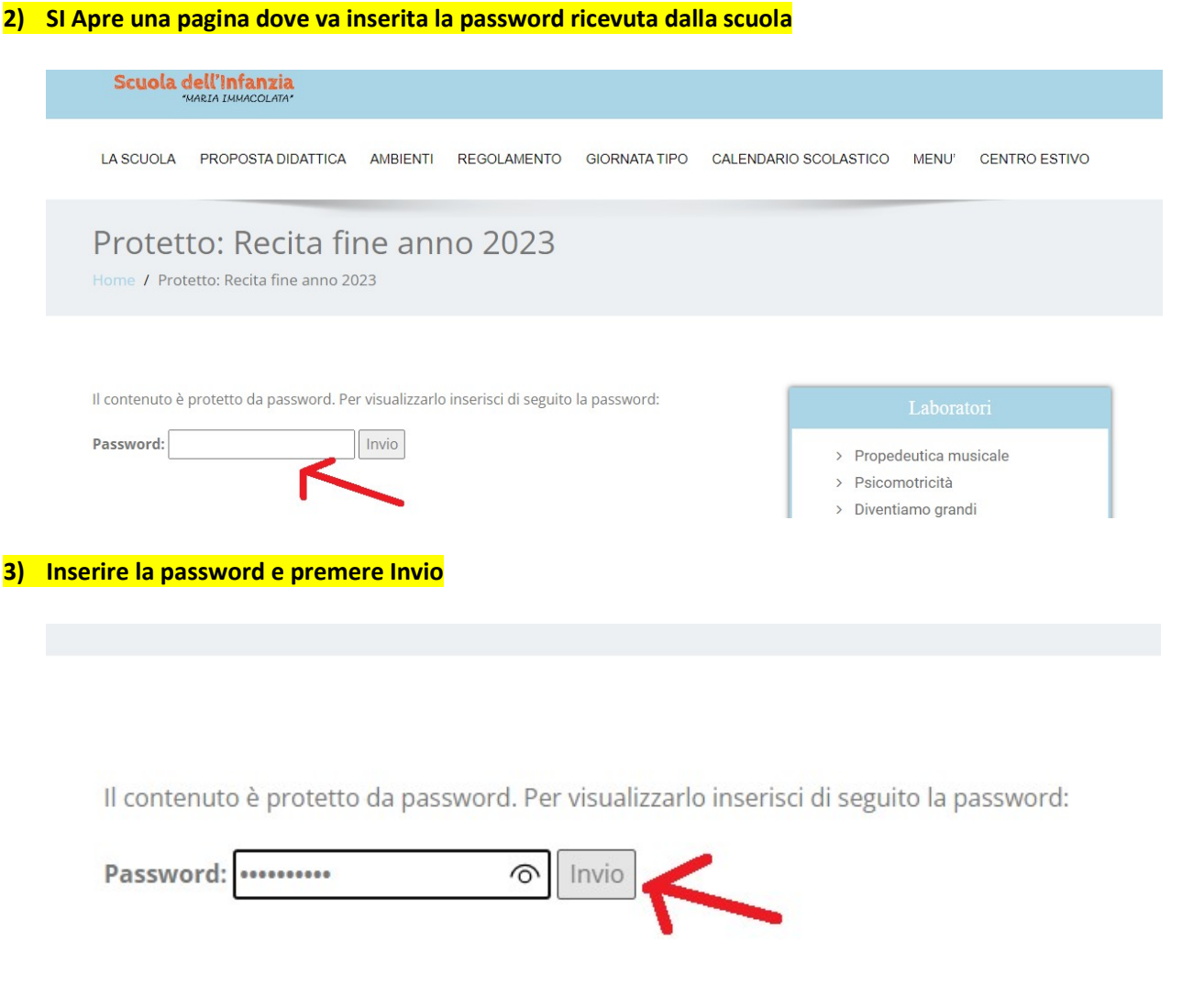

4) Se la password viene inserita correttamente si apre la pagina seguente, premere sull'immagine per raggiungere il link di download

# Protetto: Recita fine anno 2023

Home / Protetto: Recita fine anno 2023

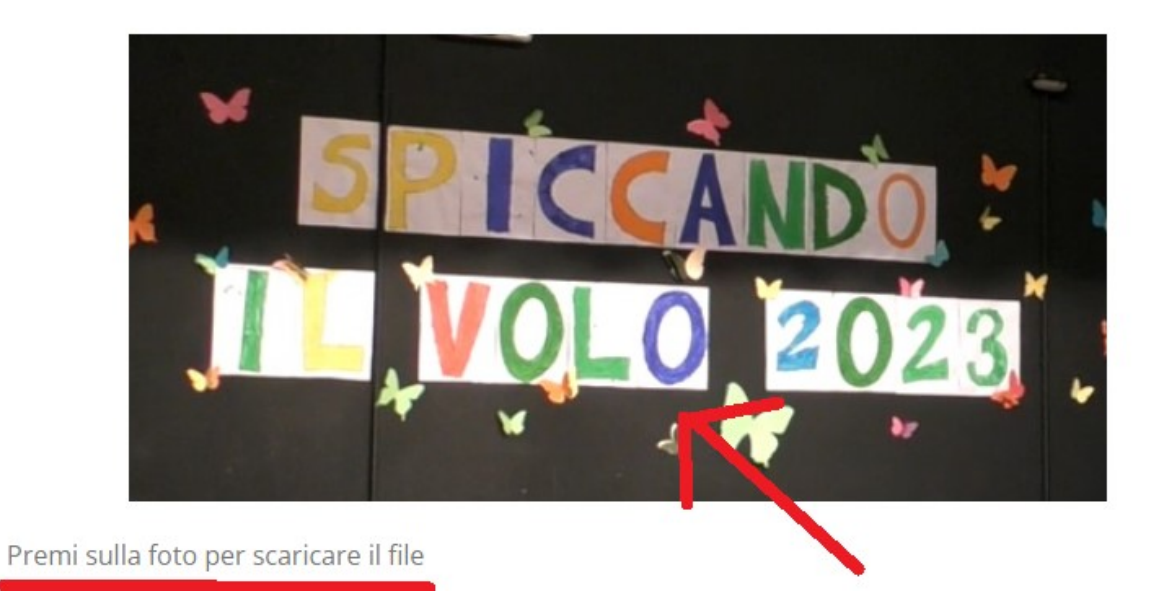

## 5) Premere sul pulsante scarica

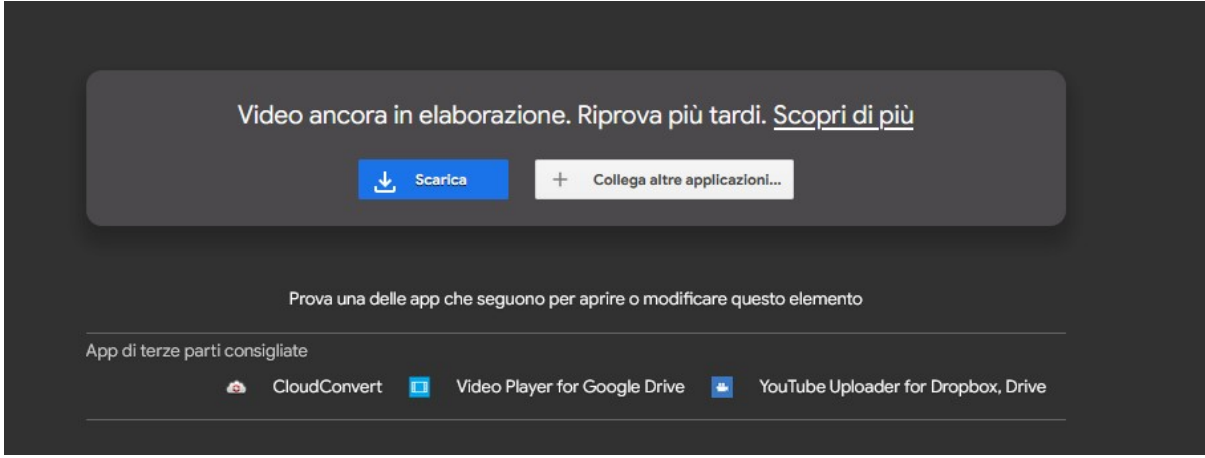

6) Premere su scarica comunque

Google Drive non può eseguire la scansione antivirus di questo file.

Recita fine Anno 2023 Scuola dell'infanzia Maria Immacolata.mp4 (2,5G) è troppo grande per la scansione antivirus di Google. Vuoi comunque scaricare il file?

Scarica comunque

### 7) A questo punto parte il download

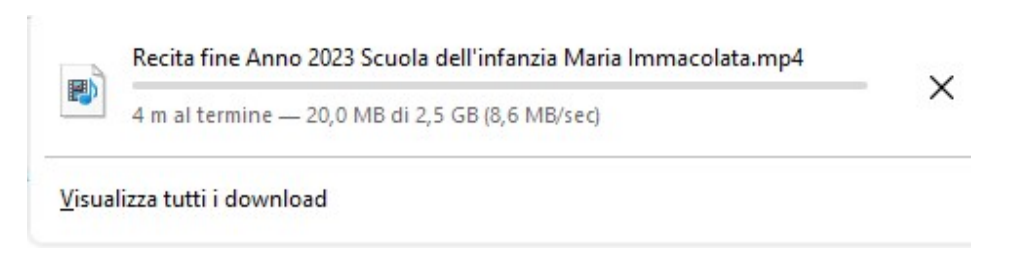